# How to: Use Reports

**ASLC** 

MY ORDER SHEETS MY REPORTS PRODUCT LISTS

There are 3 tabs to choose from:

Reports

Order History Invoices Other Reports

**Order History** The orders you have placed – online, through the Sales Desk or through a store's "Back Office".

**Invoices** The invoices for your account activity, including billing documents and returns.

**Other Reports Your quarterly** Sales Reports.

*\*Note you can PRINT all of your Report documents.*

#### **Select My Reports Capacity Tab**

Order History displays orders you have placed within the last year (by quarters).

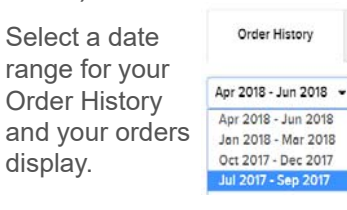

Orders are displayed for the period you select and will show if the order was done through a store, the Sales Desk or the portal (online order.)

*\*Note that the Order Total show here is before taxes and deposits. "Details" will show your true totals.*

**Select** "Details" to open the order.

Order 393150

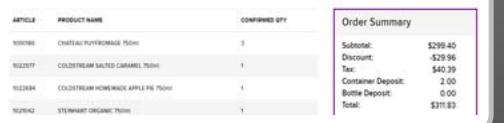

### **Order History Tab**

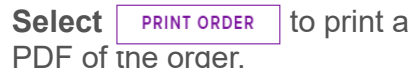

At the bottom of the order you have an option to create a new order based on the order you are ADD ALL TO CART reviewing:

This will add all of these articles into a new cart/order. You will see this message:

Please note This will not add any products that have zero quantity, or are not available currently. Are you sure you wish to continue?

YES NO

**GROSS OFFICE Datable** 

PRINT ORDER

Your cart will be populated with the same quantities as the original order.

#### **Invoices Tab**

Invoices displays account activity you have made within the last year (by quarters).

## **Invoices Tab**

Select your date range to display the documents:

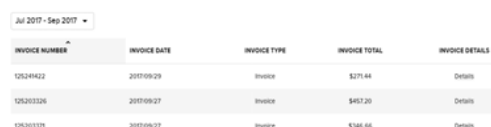

You will see invoices, returns, credit memos and debit memos.Select Details to open any of these.

Accounting documents are in PDF format. You can print them for your records.

#### **Other Reports**

Access the Top Sellers Report (top selling products by categories)

*\*Your Sales Reports, (Velocity Reports) will populate here as soon as this functionality is ready to launch.*

*Please stand by for details on the full launch of this feature*.